## **Dear Faculty:**

**To access your course-level data within FEDDs (Faculty Equity Data Dashboards), please make sure that your computer is connected to a Delta College on-campus wifi network and do the following:**

- 1. Go to <https://deltacollege.okta.com/>
- 2. Sign into your Okta Account
- 3. Click on FlexIT, our new data analytics platform

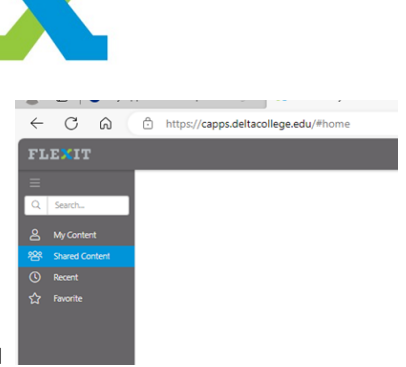

4. Click on "Shared Content" on the navigation menu

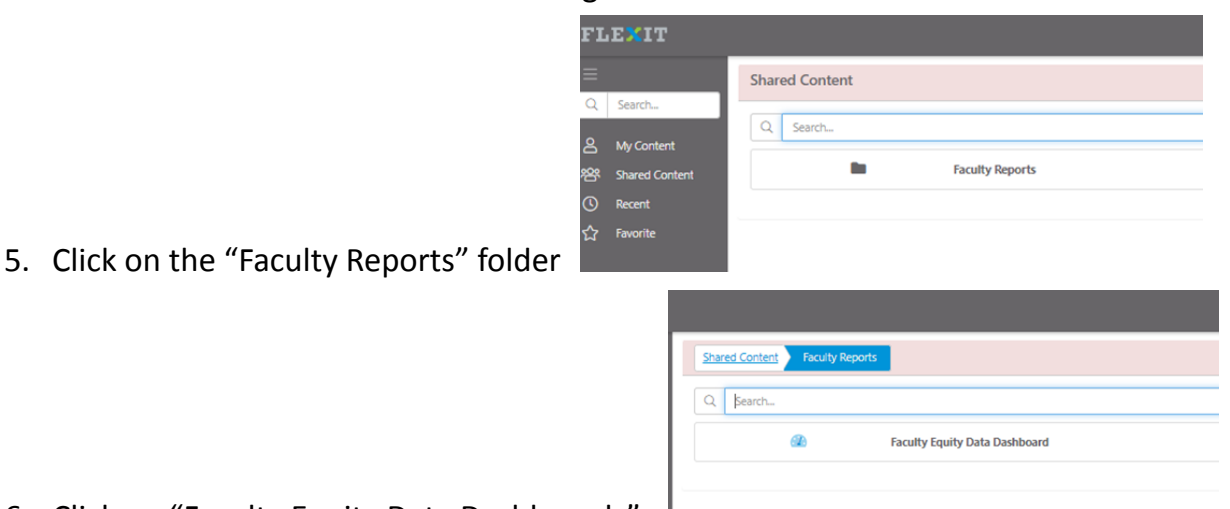

- 6. Click on "Faculty Equity Data Dashboards"
- 7. Data on your past courses will populate. As you view the data, you may consider changing the filter values (e.g., academic year, term, modality, disaggregation, etc.) in the left-hand navigation menu.

Questions and feedback: Please contact Dr. Thien-Huong Ninh [\(thien-huong.ninh@delcollege.edu\)](mailto:thien-huong.ninh@delcollege.edu)